## How to download and install Saner agent in Linux?

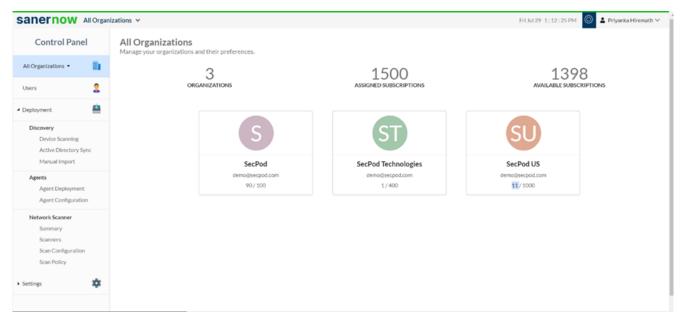

1. Login to SanerNow and go to the Control Panel

## 2. Choose the Organization

| sanernow                                                                   | All Organ | izations 🗸                                                        |        |                        | Fri Jul 29 1:12:38 PM           | 🙆 💄 Priyanka Hiremath 🗸 |  |
|----------------------------------------------------------------------------|-----------|-------------------------------------------------------------------|--------|------------------------|---------------------------------|-------------------------|--|
| Control Pan                                                                | el        | All Organizations<br>Manage your organizations and their preferer | ices.  |                        |                                 |                         |  |
| All Organizations 🝷                                                        |           | 3                                                                 |        | 1500                   | 1398                            | Q                       |  |
| All Organizations<br>SecPod                                                | 2         | ORGANIZATIONS                                                     |        | ASSIGNED SUBSCRIPTIONS | LJ70<br>AVAILABLE SUBSCRIPTIONS |                         |  |
| SecPod<br>SecPod Technolo                                                  |           |                                                                   |        |                        |                                 |                         |  |
| SecPod US<br>Uiscovery<br>Device Scanning<br>Active Directory              |           |                                                                   | S      |                        | SU                              |                         |  |
| Manual Import                                                              |           |                                                                   | SecPod | SecPod Technologies    | SecPod US                       |                         |  |
| Agents<br>Agent Deployme<br>Agent Configurat                               |           |                                                                   | 90/100 | 1/400                  | 11/1000                         |                         |  |
| Network Scanner<br>Summary<br>Scanners<br>Scan Configuratio<br>Scan Policy | on        |                                                                   |        |                        |                                 |                         |  |
| Settings                                                                   | ٠         |                                                                   |        |                        |                                 |                         |  |

3. Go to the Deployment section and click on Agent Deployment

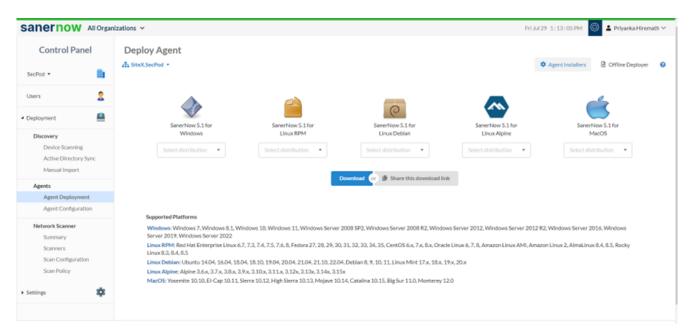

4. Choose the **Account** in which the agent has to be installed

| sanernow                           | All Orga        | nizations 👻                    |                                                                                             |                                             | Thu Sep 29                                | 11:26:39 AM 🔕 🛓 Priyanka Hiremath 🗸     |
|------------------------------------|-----------------|--------------------------------|---------------------------------------------------------------------------------------------|---------------------------------------------|-------------------------------------------|-----------------------------------------|
| Control Pa                         | nel             | Deploy Agent                   |                                                                                             |                                             |                                           |                                         |
| SecPod -                           | Bi              | SiteY.SecPod -                 |                                                                                             |                                             | (                                         | Agent Installers Diffline Deployer      |
| Users                              | 2               | SiteY.SecPod                   | - •                                                                                         |                                             | _                                         | 4                                       |
| <ul> <li>Deployment</li> </ul>     | <u> </u>        |                                |                                                                                             | C                                           |                                           |                                         |
| Discovery<br>Device Scannin        | 19              | SanerNow 5.2 for<br>Windows    | SanerNow 5.2 for<br>Linux RPM                                                               | SanerNow 5.2 for<br>Linux Debian            | SanerNow 5.2 for<br>Linux Alpine          | SanerNow 5.2 for<br>MacOS               |
| Active Director                    | -               | Select distribution -          | Select distribution -                                                                       | Select distribution -                       | Select distribution -                     | Select distribution -                   |
| Manual Import                      | t               |                                |                                                                                             |                                             |                                           |                                         |
| Agents                             |                 |                                |                                                                                             | Download or 🎒 Share this download           | d link                                    |                                         |
| Agent Deployn                      | ment            |                                |                                                                                             |                                             |                                           |                                         |
| Agent Configur                     | ration          |                                |                                                                                             |                                             |                                           |                                         |
| Network Scanner                    |                 | Supported Platforms            |                                                                                             |                                             |                                           |                                         |
| Summary                            |                 | Windows: Windows 7, Windows 8. | 1, Windows 10, Windows 11, Windows                                                          | Server 2008 SP2, Windows Server 2008        | R2, Windows Server 2012, Window           | vs Server 2012 R2, Windows Server 2016, |
| Scanners                           |                 | Windows Server 2019, Windows S |                                                                                             |                                             |                                           |                                         |
| Scan Configura                     | ation           |                                |                                                                                             | 28, 29, 30, 31, 32, 33, 34, 35, 36, CentOS  | 6.x, 7.x, 8.x, Oracle Linux 6, 7, 8, 9, A | Amazon Linux AMI, Amazon Linux 2,       |
| Scan Policy                        |                 |                                | 8.4, 8.5, SUSE Linux Enterprise Server                                                      |                                             | 17. 10. 10. 00.                           |                                         |
|                                    |                 |                                | 4, 18.04, 18.10, 19.04, 20.04, 21.04, 21.1<br>3.x, 3.9.x, 3.10.x, 3.11.x, 3.12x, 3.13x, 3.1 | 10, 22.04, Debian 8, 9, 10, 11, Linux Mint  | 17.x, 18.x, 19.x, 20.x                    |                                         |
| <ul> <li>Authentication</li> </ul> | ۲               |                                |                                                                                             | jave 10.14, Catalina 10.15, Big Sur 11.0, I | Monterey 12.0                             |                                         |
| Single Sign-On                     | 2               |                                |                                                                                             |                                             |                                           |                                         |
| Copyright © 2008-2022 SecF         | Pod Technologie | s. All rights reserved.        |                                                                                             |                                             |                                           | Version 5.2.0.0                         |

## 5. Click on Agent Installers

6. Select the Linux distribution and click on the Download

7. The **SanerNow\_Accountname\_OSdistribution\_5.2** zip file will get downloaded which includes the Bin file and ActivationConf file

| Control Pa                                                | anel | Deploy Agent                                                                                           |                     |                                                                                                    |                       |                                   |  |  |
|-----------------------------------------------------------|------|----------------------------------------------------------------------------------------------------|---------------------|----------------------------------------------------------------------------------------------------|-----------------------|-----------------------------------|--|--|
| SecPod *                                                  |      | A SiteX.SecPod •                                                                                       |                     |                                                                                                    |                       | Agent Installers Offline Deployer |  |  |
| Users                                                     | 2    |                                                                                                    |                     |                                                                                                    |                       | 4                                 |  |  |
| Deployment                                                |      | SanerNow 5.1 for                                                                                       | SanerNow 5.1 for    | SanerNow 5.1 for                                                                                                    | SanerNow 5.1 for      | SanerNow 5.1 for                  |  |  |
| Discovery                                                 |      | Windows                                                                                                | Linux RPM           | Linux Debian                                                                                                    | Linux Alpine          | MacOS                             |  |  |
| Device Scanning<br>Active Directory Sync<br>Manual Import |      | Select distribution                                                                                    | Select distribution | Select distribution •                                                                                                    | Select distribution • | Select distribution -             |  |  |
|                                                           |      |                                                                                                    | Fedora 32bit        |                                                                                                    |                       |                                   |  |  |
|                                                           |      |                                                                                                    | Fedora 64bit        | Download (or ) Share this download link                                                                                             |                       |                                   |  |  |
| Agents                                                    |      |                                                                                                    |                     | Comments of Province and dominant mark                                                                                              |                       |                                   |  |  |
| Agent Deployment                                          |      |                                                                                                    | CentOS 32blt        |                                                                                                    |                       |                                   |  |  |
| Agent Configuration                                       |      |                                                                                                    | CentOS 64bit        |                                                                                                    |                       |                                   |  |  |
| Network Scanner                                           |      | Windows: Windows 7. Windows 8.1. Windows                                                               | RHEL 32bit          | erver 2008 SP2, Windows Server 2008 R2, Windows Server 2012, Windows Server 2012 R2, Windows Server 2016, Windows                   |                       |                                   |  |  |
| Summary<br>Scanners<br>Scan Configuration<br>Scan Policy  |      | Server 2019, Windows Server 2022                                                                       | RHEL 64bit          |                                                                                                    |                       |                                   |  |  |
|                                                           |      | Linux RPM: Red Hat Enterprise Linux 6.7, 7.3, 7<br>Linux 8.3, 8.4, 8.5                                 | Oracle Linux 32bit  | 29, 30, 31, 32, 33, 34, 35, CentOS 6.x, 7.x, 8.x, Oracle Linux 6, 7, 8, Amazon Linux AMI, Amazon Linux 2, AlmaLinux 8.4, 8.5, Rocky |                       |                                   |  |  |
|                                                           |      | Linux Debian: Ubuntu 14.04, 16.04, 18.04, 18.1<br>Linux Alpine: Alpine 3.6.x, 3.7.x, 3.8.x, 3.9.x, 3.1 | Oracle Linux 64bit  | , 22.04, Deblan 8, 9, 10, 11, Linux Mint 17.x, 18.x, 19.x, 20.x<br>x, 3.15x                                                         |                       |                                   |  |  |
| scarrency                                                 |      | MacOS: Yosemite 10.10, El-Cap 10.11, Sierra 1                                                          | Amazon Linux 64bit  | ve 10.14, Catalina 10.15, Big Sur 11.0, Monterey 12.0                                                                               |                       |                                   |  |  |
| ettings                                                   | *    |                                                                                                    | AlmaLinux 64bit     |                                                                                                    |                       |                                   |  |  |
|                                                           |      |                                                                                                    | Rocky Linux 64bit   |                                                                                                    |                       |                                   |  |  |

- 8. Double click to extract the downloaded file
- 9. Now execute the following commands to install the Saner agent.
  - unzip SanerNow\_DemoAccount\_<linux flavour>\_<arch>\_5.2.zip
  - cd SanerNow\_DemoAccount
  - chmod +x SpSaner-minimal-x64.bin
  - ./SpSaner-minimal-x64.bin -c 'spsaneractivation.conf'

10. You can also share the download link. Click on the **'Share this download link'** and the link will be copied

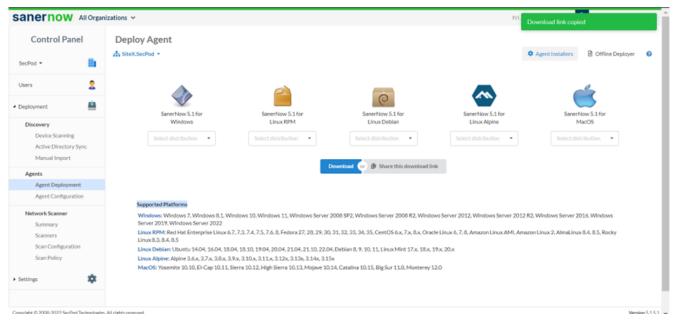

You have successfully installed the Saner agent in Linux.